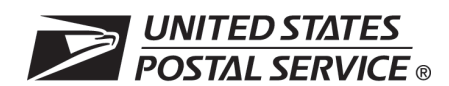

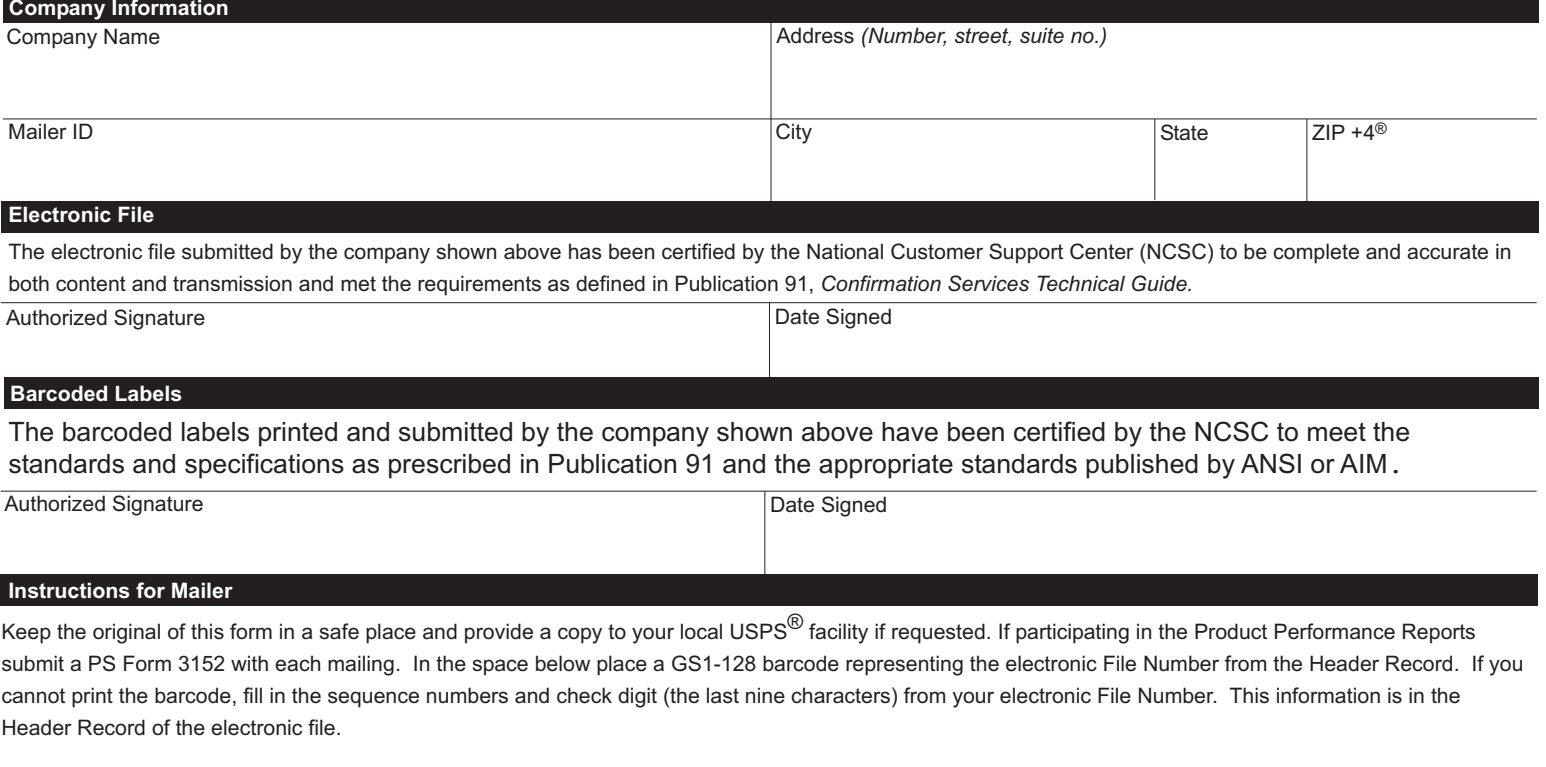

Valid Application Identifiers: "91" — legacy barcode (commercial mailer), "92" — IMpb barcode - use when a 9-digit Mailer ID is used (commerical mailer), "93" — IMpb barcode — use when a 6-digit Mailer ID is used (commercial mailer), "94" — IMpb barcode – (online mailers)

Place the bar code here, OR write the sequence number and check digit of the electronic file in the spaces provided.

## **Confirmation Services Electronic File Number**

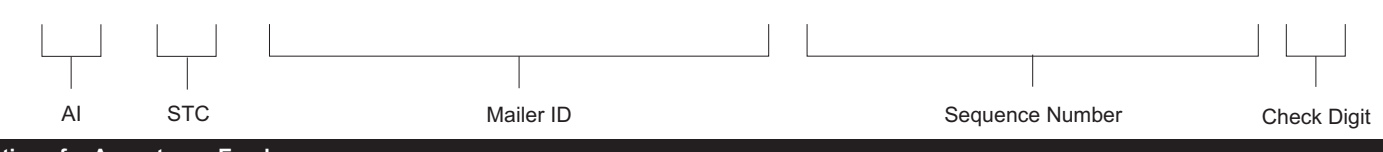

## **Instructions for Acceptance Employee**

If mailings are presented under an authorized manifest mailing system, verify payment of postage and fees, where applicable, using standard sampling procedures for pieces with extra services. In addition, check the barcode formatting on the pieces for the following:

- (1) Horizontal bars above and below the barcode.
- (2) Human-readable numbers below the barcode.
- (3) Depending on the Confirmation Service use one of the following service banners: "USPS DELIVERY CONFIRMATION", "USPS DELIVERY CONFIRM," "USPS SIGNATURE CONFIRMATION," "USPS SIGNATURE CONFIRM," "INSURED."
- (4) For Electronic Verification System (eVS), the text "eVS" or "e-VS" should be included either before or after the service banner text. For example: "eVS USPS DELIVERY CONFIRMATION", "USPS DELIVERY CONFIRMATION eVS", "e-VS USPS DELIVERY CONFIRMATION," and "USPS DELIVERY CONFIRMATION e-VS."

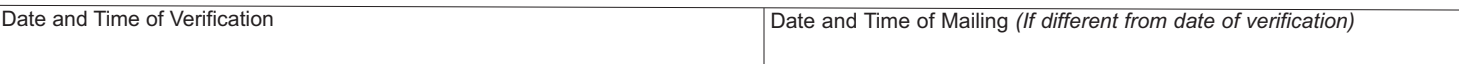